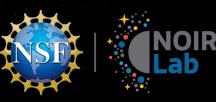

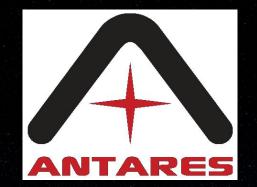

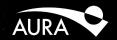

#### Setting up "SSL" for Apache Kafka

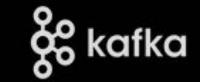

#### Adam Scott, Database Architect & Nic Wolf, Technical Lead

**ANTARES: NSF's NOIRLab** 

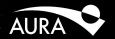

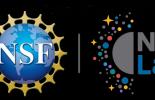

#### Setting up SSL for Kafka

- What is SSL?
- Why setup SSL?
- How to setup SSL Certificates

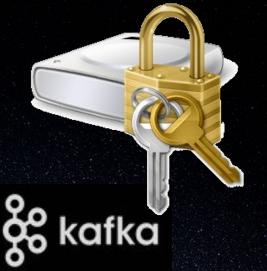

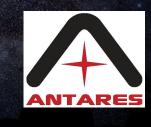

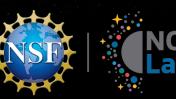

#### What is SSL

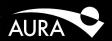

- SSL (Secure Sockets Layer): cryptographic protocol used by clients and servers to communicate with each other in order to prevent eavesdropping and tampering
- Deprecated. Successor is Transport Layer Security (TLS)
- Still will see TLS certificates referred to as SSL certificates

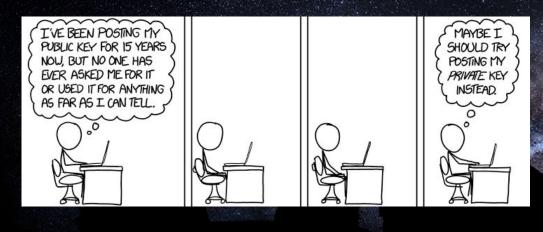

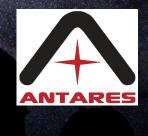

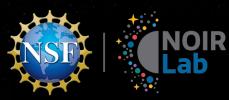

### What is SSL

Server SSL Certificate

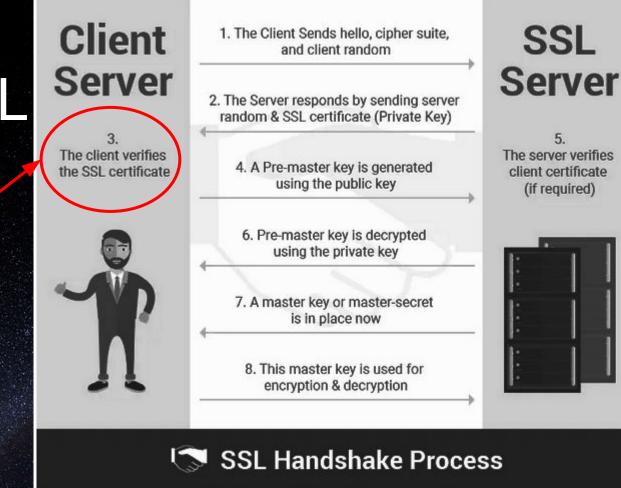

(if required)

Credit: https://dzone.com/articles/what-is-ssl-how-do-ssl-certificates-work

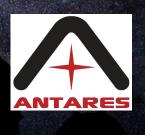

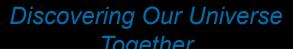

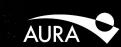

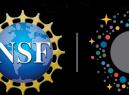

### Why Setup TLS/SSL in Kafka

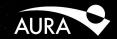

- Prevent user and password from being sent cleartext over the wire when authenticating
  - Prevents sniffing the wire for passwords (malware)
     Secures Authorization

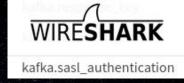

- For high volume messaging, SSL has some performance overhead
- To require login to Kafka, you need to implement SASL (Simple Authentication and Security Layer (SASL), RFC 4422, through some challenge and response mechanism:
  - GSSAPI (Kerberos) OAUTHBEARER 0
  - 0
  - SCRAM (Salted Challenge Response Authentication Mechanism) 0
  - $\bigcirc$
  - Delegation Tokens 0
  - $\bigcirc$

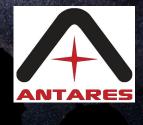

**Discovering Our Universe** Together

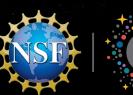

### Why Setup TLS/SSL in Kafka

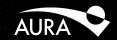

 Enable Authorization: restrict Kafka topics to certain users through ACLs

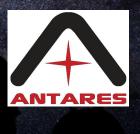

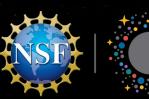

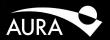

- As of June 2021 the Apache documentation was suspect Version 2.7 (now Version 3.0 looks more thorough)
- Had very little success with it
- Had more success with Confluent's documentation: <u>https://docs.confluent.io/platform/current/kafka/authentication\_ssl.html</u>
- Confluent is a commercial company behind Kafka whose founding team created Kafka
- Warning: The documentation includes features not found in Apache Kafka such as Role-based Access Control

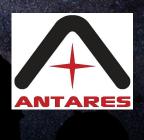

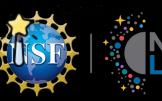

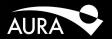

 Certificate: file usually in PEM (privacy-enhanced mail) format (2 callout fields, many others)
 CN (Common Name): name of the object the cert identifies

- Encryption Key
- Keystore: file that contains a certificate for the Broker's own identity

MIIEFjCCAv6gAwIBAgIJAJl010h5D3sIMA0GCSqGSIb3DQEBCwUAMIGfMQswCQYD VQQEMJVUZEQMA4GA1UECAwHQXJpem9uYTEPMA0GA1UEBwwGVHJoc29uMRAwDgYD VQQKDAdOT0lSTGFiMRAwDgYDVQQLDAdBTlRBUkVTMSIwIAYDVQpoiBlrYWZrYSSh bnRakdVzLm5vaXJsYWIUZWRIMSUwIWJXoZIhvcNAQkBFhZhZGFtLnNjb3R0QG5v aXJsYWIuZWR1MB4XDTIxMDUyNjIZMDQwNloXDTMxMDUyNDIZMDQwNlowgZ8xCzAJ BgNVBAVTAlVTMRAwDgYDVQQIDAdBcml6b25hMQ8wDQYDVQQHDAZUdWNzb24xEDA0 BgNVBAOMB05PSVJMYWIXEDA0BgNVBASMB0F0VEFSRVMxIjAgBgNVBAMMGWhL7mth LmFudGFyZXMubm9PODxhYi5IZHUxJTAjBgkqhkiG0w0BCQEWFmFk98duc2NvdHRA bm9pcmxhYi5IZHUwggEiMA0GCSqGSIb3DQEBAQUAA4IBDwAwggEKA0IBAQDg2wwy O1mhLi6szm4jIKPNirstdkPDBrjail+17BQpGz0J17SW1M27WLLdm33qprte5gno hF/WR6R+GVNE0NPGUEi04Yapsodifuq93)\*DLIJF85jctncmPlddmZF4j87Qbm3 GLr7F9333TL3UHw0yEydYDTh8LeJ26+MAczI6iEZqttY6Cc7Ej/wWpyEVwfBf1sH BL5VcsUwyiqnEpk7rm86InL5j93NFVSmQ7PJ64Wh5YVbBFxOWfsWF7tE1nrfF3k0 2CS0ySn3EDE0ququD5K6NN76ji02lkgos9KmBZ+sTYf2FWaDiackc8Csf330T+Ki WelrZn4NvQQmXoKrAgMBAAGjUZBRMB0GA1UdDgQWBBTBTWnj4B0J06pZmcUyEhBJ n05bszAFBgNVHSMGGDAWgBTBTWnj4B0J06pZmCUyEhBJn0SbszAFBgNVHRMBAF8E BTADAzmcvMA0GCSqGSIb3DQEBCWUAA4IBAQCJ367+fGwzQxpiN6owrcX6ZNcrlOH 1wd9INg5Vor3byZNOvSoRkas7qp5ynw2CGMPmEIodikB/z373rhWHA/UfbXKUUut wPwsvFM8YG+clVhWpGIYr2wYEWyMacC+10D5ZqIUXIh/xzMUaxpsorxMYgUYS0Pg FKKTcIKS8tsbuomti/vU9wQF6NMEb94Vqq7vSKa3mPH00dql00ROB3mbX7VKgJ46 sP+4cD00edoXb6+yx/la0If/BzGd08gWkJSNq8YB+GCqzfIQDT28a0BJUhKres z3qIhKjA/K5dmJSBACMM5/HRX2Q0WIC29KvYUay6nP5t6xKId01k70 ----FND\_CFRTTFTCATF----

 Truststore: file that contains all certificate authority certificates that a machine should trust

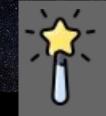

The Magic: If you have my public key you can encrypt a message to me which can only be decrypted with my private key (keys are really large prime numbers)

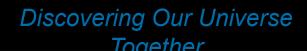

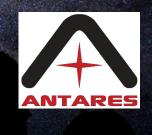

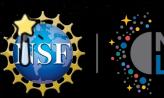

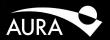

#### **Requirements:**

## keytool installed, comes with a JDK (Java Development Kit), so you will need a JDK installed

#### openssl installed

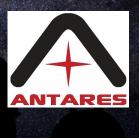

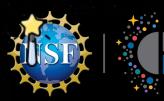

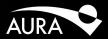

Generate broker's certificate with private key

Generate the certificate (containing the private key) and store into the server keystore which will be copied to each broker in the cluster

# With user prompts

keytool -keystore kafka.server.keystore.jks -alias localhost -keyalg RSA -genkey

This creates a file called a keystore file, named kafka.server.keystore.jks (jks for Java Keystore)

Verify:

keytool -list -v -keystore kafka.server.keystore.jks

The certificate will need to be "vouched for" by signing it with a Certificate Authority Certificate in a later step

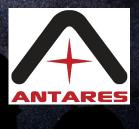

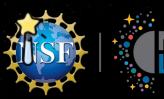

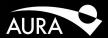

#### **Create your own Certificate Authority (CA)**

This certificate needs to be on the client's truststore and the broker's truststore. (A CA "vouches" for a certificate's authenticity by signing it.)

By creating your own CA, you prevent having to purchase a TLS certificate or requiring another organization to issue a TLS certificate

You have to install it though on your Client. If a malefactor gets this, they can attempt to authenticate, so its value is only to encrypt traffic to prevent sniffing the wire.

Create ca-key and ca-cert.pm:-

openssl req -new -x509 -keyout ca-key -out ca-cert.pem -days {validity}

Let's Encrypt is an open source Certificate Authority: Its CA is on your computer that your browser knows how to lookup. There are many installed on you computer already. <u>https://ui.adsabs.harvard.edu/</u> cert is verified by Internet2 for example.

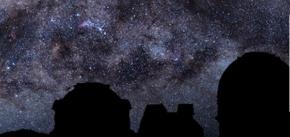

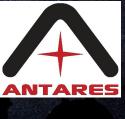

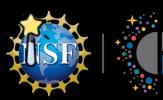

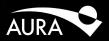

Create your own Certificate Authority (CA)

Add the CA file to your clients:

For kafka-python, the way to use the CA file: consumer = KafkaConsumer('my-topic',

group\_id='my-group',
bootstrap\_servers=['localhost:9092'],
ssl\_cafile='ca-cert.pem')

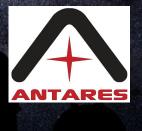

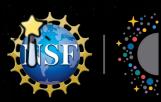

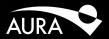

Create your own Certificate Authority (CA)

Add the CA file to your broker's truststore (so it will trust the CA)

keytool -keystore kafka.server.truststore.jks -alias CARoot -importcert -file ca-cert.pem Copy kafka.server.truststore.jks to your server if it's not already there. Reference it in the server config: /opt/kafka/config/server.properties

ssl.truststore.location=/opt/kafka/config/cert3rdparty/kafka.server.truststore.jks
ssl.truststore.password= <secretpassword>

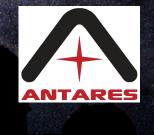

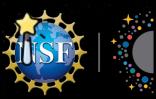

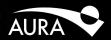

#### Sign the certificate with the CA:

Now we have a certificate that we can use to encrypt the connection and a custom Certificate Authority certificate to "vouch" for the certificate. Recall in slide 10 we created the certificate and put it in kafka.server.keystore.jks

Create a certificate signing request (CSR) from the keystore to a standalone file: keytool -keystore kafka.server.keystore.jks -alias localhost -certreq -file cert-file Using the ca-cert.pem, ca-key, and CSR files, sign the cert openssl x509 -req -CA ca-cert.pem -CAkey ca-key -in cert-file -out cert-signed -days (validity) -CAcreateserial -passin pass:{ca-password} This makes the CA "vouch" for the certificate.

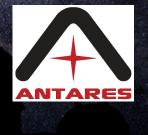

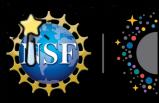

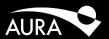

#### Import the the certificate of the CA and the signed certificate into broker keystore

keytool -keystore kafka.server.keystore.jks -alias CARoot -importcert -file ca-cert.pem

keytool -keystore kafka.server.keystore.jks -alias localhost -importcert -file \
 cert-signed

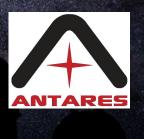

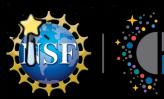

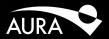

Restart your brokers and validate the SSL Setup. How to validate the SSL setup on your broker:

openssl s\_client -connect boostrap\_server:9092

You will see a bunch of text and in there will be Verification error: self signed certificate in certificate chain

This is fine. openssl doesn't know about the CA we created.

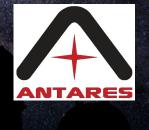

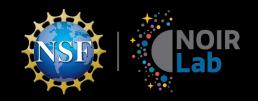

#### You're done!

#### Next you will want to implement Authentication, SASL/PLAIN is the easiest.

# To lock-down topics, you will then want to implement Authorization

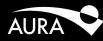

Discovering Our Universe

17